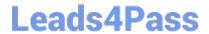

# 98-368<sup>Q&As</sup>

Mobility and Devices Fundamentals

## Pass Microsoft 98-368 Exam with 100% Guarantee

Free Download Real Questions & Answers PDF and VCE file from:

https://www.leads4pass.com/98-368.html

100% Passing Guarantee 100% Money Back Assurance

Following Questions and Answers are all new published by Microsoft
Official Exam Center

- Instant Download After Purchase
- 100% Money Back Guarantee
- 365 Days Free Update
- 800,000+ Satisfied Customers

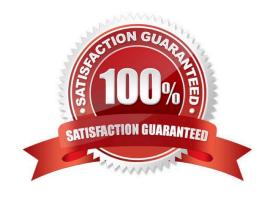

## Leads4Pass

## https://www.leads4pass.com/98-368.html

2024 Latest leads4pass 98-368 PDF and VCE dumps Download

#### **QUESTION 1**

Your parents want you to help them protect a tax return file that is on their computer. You use BitLocker to encrypt the hard drive that contains the file. You then make a backup copy of the file. What will occur if you attempt to copy the backup copy to a USB flash drive?

- A. The backup copy will remain encrypted
- B. BitLocker will encrypt the USB flash drive
- C. BitLocker will prevent you from moving the file
- D. The backup copy will be decrypted

Correct Answer: A

References: https://social.technet.microsoft.com/Forums/en-US/94951675-b9ac-4ba2-880d-2da98defd560/bitlocker-does-not-decrypt-files-when-moving-file-from-hard-drive-to-another-device

#### **QUESTION 2**

Your university has an Active Directory Domain Services (AD DS) infrastructure. All domain controllers run Windows Server 2016.

You are responsible for the computer lab and must join all computers to the domain. The lab computers run Microsoft Windows 10 Pro.

Which Windows Settings should you use? To answer, select the appropriate object in the answer area.

Hot Area:

## https://www.leads4pass.com/98-368.html

2024 Latest leads4pass 98-368 PDF and VCE dumps Download

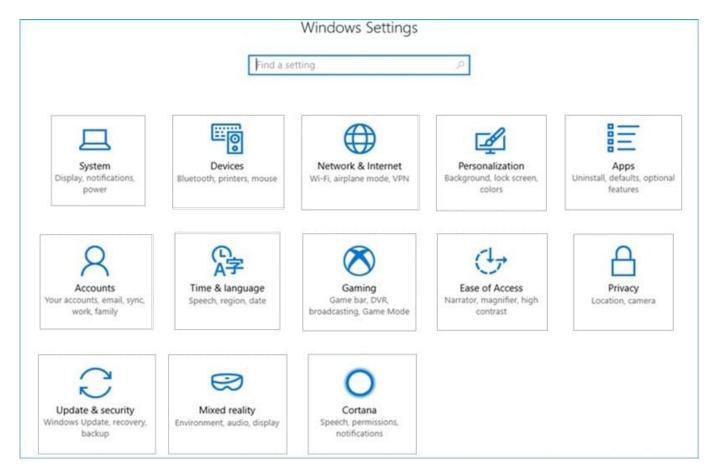

Correct Answer:

### https://www.leads4pass.com/98-368.html

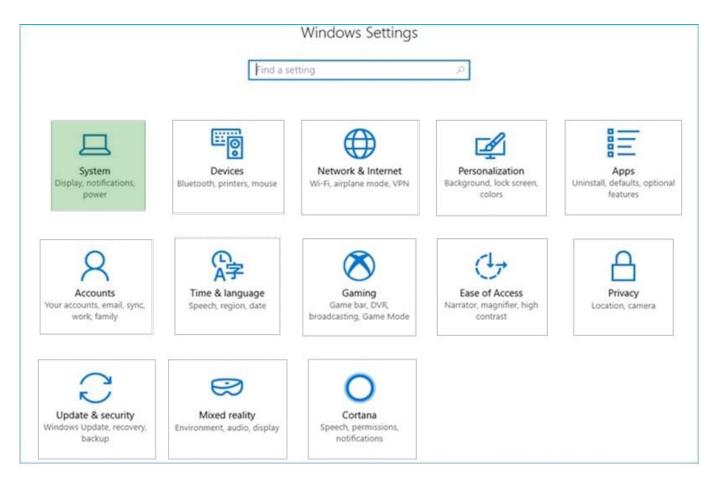

https://www.groovypost.com/howto/join-a-windows-10-client-domain/

#### **QUESTION 3**

You manage 200 desktop computers at your school\\'s main computer lab. The computers run Microsoft Windows 10.

A critical update was released.

You need to determine if the update was installed on one of the computers in the lab. What should you do?

- A. View the Event Viewer Security log
- B. Check System Status in Control Panel
- C. View Windows update history
- D. Go to the System Action Center

Correct Answer: C

Follow these steps to see which Windows updates are installed on your computer.

1.

Open Windows Update by clicking the Start button Picture of the Start button. In the search box, type Update, and then, in the list of results, click Windows Update.

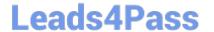

## https://www.leads4pass.com/98-368.html

2024 Latest leads4pass 98-368 PDF and VCE dumps Download

2.

In the left pane, click View update history.

Reference: See which Windows updates are installed http://windows.microsoft.com/en-us/windows/which-windows-updates-installed#1TC=windows-7

#### **QUESTION 4**

Your sister is taking a video editing class at school. She purchased a 2-TB USB hard drive to store video files. She wants to connect it to her Windows 10 computer at home. Video file will exceed 5 GB in size.

You need to prepare the new hard drive by formatting it with the appropriate file system.

Which file system should you choose?

- A. FAT
- B. HFS
- C. NTFS
- D. FAT32

Correct Answer: C

References: https://answers.microsoft.com/en-us/windows/forum/windows\_7-files/what-is-the-maximum-file-size-fat-fat32-ntfs-file/1663db6b-490e-4021-9e36-f7a6976ac0c0

#### **QUESTION 5**

Which two Windows 10 tools can be used to perform BitLocker encryption? (Choose two.)

- A. Manage-bde
- B. Disk Management
- C. Microsoft Management Console
- D. BitLocker control panel

Correct Answer: AD

References: https://docs.microsoft.com/en-us/windows/security/information-protection/bitlocker/bitlocker-basic-deployment

http://www.ilovefreesoftware.com/12/windows-10/enable-bitlocker-drive-encryption-windows-10.html

Latest 98-368 Dumps

98-368 VCE Dumps

98-368 Study Guide